## Il protocollo DHCP

Il DHCP è un protocollo di rete per l'assegnazione automatica di informazioni TCP/IP (IP, gateway, DNS,ecc..) alle macchine client.

L'utilizzo del protocollo DHCP sulla rete cablata di Ateneo attraverso un server centralizzato è stato introdotto per favorire la didattica in modalità mista semplificando la configurazione della rete dei client e facilitandone la mobilità.

# Vantaggi dell'introduzione del protocollo DHCP

I principali vantaggi dell'utilizzo del protocollo DHCP cioè della procedura automatica di configurazione del protocollo TCP/IP dei client sono:

- Amministrazione centralizzata
	- semplifica la gestione degli indirizzi IP della rete.
- Facilità d'uso
	- riduce l'onere della configurazione manuale da parte degli utenti.
	- migliora e semplifica la mobilità dei client in Ateneo.
- Configurazione affidabile
	- riduce la possibilità di errore della configurazione manuale.

## Portale di registrazione

- Per poter usufruire del protocollo DHCP è necessario registrare il MAC address del dispositivo sul portale
- <https://dhcpweb.unipr.it/>
- L'autenticazione è centralizzata e consente l'accesso solamente alle utenze basate su dominio @unipr.it

La pagina predefinita che si presenta all'utente mostra le richieste effettuate in self service ed il relativo stato della richiesta. Segue il flusso a seguito dell'inserimento di una richiesta (o eliminazione)

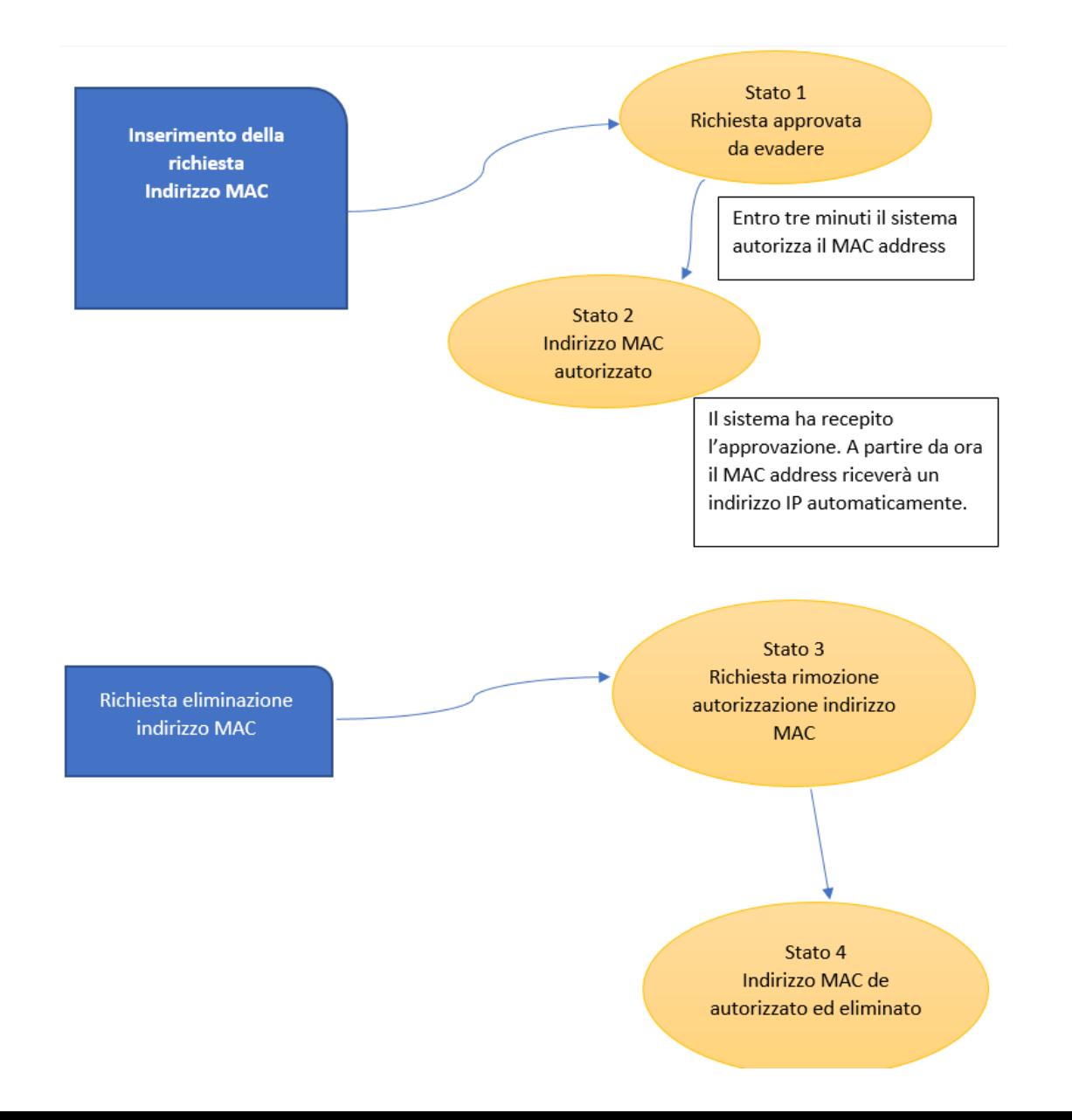

## Pagina di registrazione

• Per inserire una nuova richiesta, scegliere dal menu la voce "Nuova richiesta". Nella vista che si presenta sarà sufficiente indicare l'indirizzo fisico della propria scheda di rete che si intenderà utilizzare via DHCP (per il rilascio automatico di indirizzo IP).

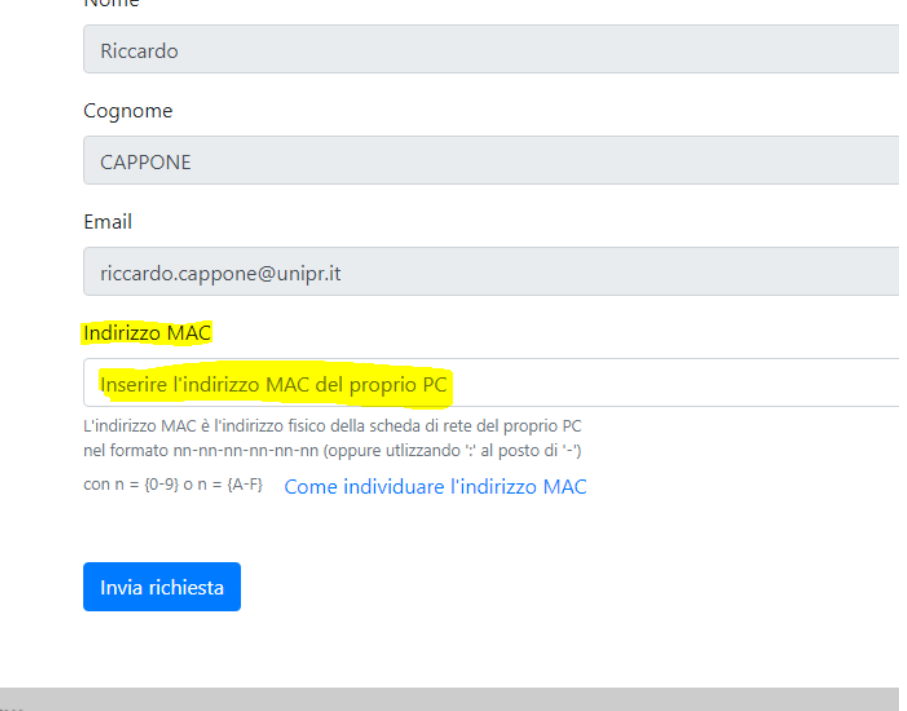

Nuova richiesta di accesso alla rete di

Riccardo CAPPONE [riccardo.cappone@unipr.it]

RSITÀ DECLI STUDI DI PARMA iversità, 12 - I 43121 Parma 00308780345 190521902111

**UNIVERSITÀ DI PARMA** 

Nome<sub>n</sub>

Home Nuova richiesta Gestione Admin T

#### Gestione MAC address registrati

• Una volta inserito l'indirizzo MAC, è possibile monitorare lo stato di avanzamento della richiesta tornando alla pagina "Home", dalla quale è anche possibile richiedere l'eliminazione delle proprie richieste (max 5 richieste per utente):

Home Nuova richiesta Gestione Admin ▼

#### Benvenuto Riccardo CAPPONE [riccardo.cappone@unipr.it] - U.O. Erogazione Servizi

Qui puoi vedere le richieste di accesso alla rete per i tuoi indirizzi MAC (massimo 5 richieste per utente) e relativo stato della richiesta. Gli aggiornamenti degli stati avvengono automaticamente in funzione delle verifiche e dei controlli eseguiti dal sistema. Aggiornando la pagina è possibile visualizzare tali aggiornamenti entro pochi minuti.

#### Visualizza gli stati del flusso di approvazione

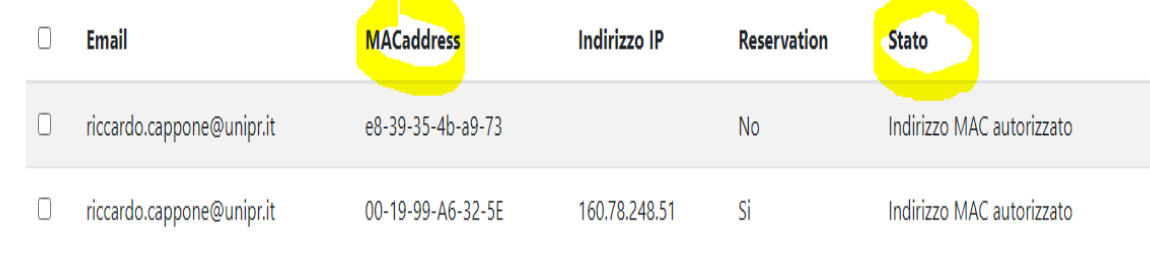

Richiedi eliminazione delle righe selezionate